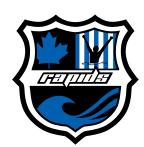

## How to make a donation to the Richmond Rapids

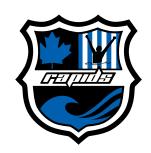

STEP 1: Visit support.bcamateursportfund.org/P0417 and start to feel good about making a donation to the Rapids.

STEP 2: Select or enter your donation amount.

## Please share my information with the Rapids so they can acknowledge my gift \*25 \$50 \$100 \$200 \$500 \$1,000 Other \*26 \$500 \$1,000 Other \*27 \$500 \$1,000 Other \*28 \$500 \$1,000 Other \*38 \$1,000 Other \*39 \$1,000 Other \*30 \$1,000 Other \*30 \$1,00

Ignore this box, too. They're both used for the Swimathon, not for general donations.

STEP 3: Enter your contact information. Think about how much your donation is appreciated (i.e., a lot).

STEP 4: Read the information and check the box under "Tax Receipt Statement" to receive a tax receipt. Yay!

STEP 5: Enter your payment information and click Next. Thumbs up for helping!

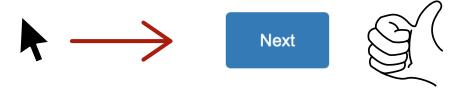

STEP 6: Enjoy the fact that your donation will be used well, and get yourself a nice, cold drink. You like cherry soda? A slushie? Go ahead. You deserve it.